# **ПОДКЛЮЧЕНИЕ**

Методы подключения:

- Wi-Fi Hotspot (Точка доступа Wi-Fi); создает в автомобиле точку доступа Wi-Fi. которая позволяет подключить устройства, оснащенные Wi-Fi, например, планшет, ноутбук, смартфон и т. д., к сети Интернет. Также позволяет обмениваться мультимедийными данными между устройствами, оснащенными Wi-**Fi**, внутри автомобиля.
- Wi-Fi: позволяет подключить автомобиль к сети Интернет, используя внешнюю Wi-Fi сеть.
- Mobile Data (Мобильные данные): позволяет подключить автомобиль к сети Интернет через сеть сотовой связи с помощью SIM-карты формата "Micro SIM" или "Nano SIM" с включенной функцией передачи данных.

Для Интернет-соединения требуется SIM-карта формата "Micro SIM" или "Nano SIM" с включенной функцией передачи данных или ближайшая доступная внешняя сеть Wi-Fi.

### **ПРИМЕЧАНИЯ**

Не все автомобили оснащаются Wi-Fi и функцией передачи мобильных данных. В этих автомобилях Wi-Fi Hotspot (Точка доступа Wi-Fi) - единственный способ подключения с возможностью передачи мультимедийных данных между устройствами, оснащенными Wi-Fi, внутри автомобиля.

# ОБУЧАЮЩИЙ ВИДЕОРОЛИК

https://rutube.ru/video/7fd1a3f47cd320d80081b28820fec745/

# НАСТРОЙКИ ПОДКЛЮЧЕНИЯ

### ВНИМАНИЕ!

Пользуйтесь системой, изменяйте настройки и просматривайте сообщения системы, только когда это безопасно.

Доступ к настройкам подключения можно также получить через меню сенсорного экрана. Выберите пиктограмму Settings (Настройки), чтобы открыть всплывающее меню Settings (Настройки). Коснитесь All Settings (Все настройки), а затем Features (Функции). Выберите Connectivity (Подключение). См. НАСТРОЙКИ СИСТЕМЫ.

На экране меню CONNECTIVITY (Подключение) будут отображены настройки Wi-Fi Hotspot (Точка доступа Wi-Fi), Wi-Fi и Mobile Data (Мобильные данные).

Подключение к точке доступа Wi-Fi:

- 1. Выберите ОН (Вкл.) для создания точки доступа в автомобиле.
- 2. Выберите Wi-Fi Hotspot settings (Настройки точки доступа Wi-Fi), чтобы отобразить имя и пароль точки доступа Wi-Fi автомобиля. Наименование точки доступа Wi-Fi определяется автомобилем и не подлежит изменению.

### **ПРИМЕЧАНИЯ**

Для изменения пароля, нажмите пиктограмму **Refresh** (Обновить). Будет сгенерирован новый пароль.

3. Чтобы подключить устройство к точке доступа Wi-Fi автомобиля, выберите положение **ON** (Вкл.) для настройки устройства Wi-Fi. Выберите имя точки доступа Wi-Fi автомобиля и введите пароль.

Подключение Wi-Fi:

- 1. Выберите **ON** (Вкл.), чтобы включить Wi-Fi.
- 2. Выберите **Add** (добавить), чтобы просмотреть ближайшие доступные сети Wi-Fi.
- 3. Чтобы подключиться к неидентифицированной сети, нажмите на имя этой сети. Если сеть Wi-Fi защищена паролем, появится клавиатура для ввода пароля.
- 4. Для подключения к известной сети, выберите сеть и нажмите **Connect** (Подключить), либо, чтобы отказаться от дальнейшего использования данной сети, нажмите **Forget** (Забыть).
- 5. Для подключения к скрытой сети, выберите **Add Network** (Добавить сеть) из списка сетей. Введите **Network Name** (Имя сети), **Security Type** (Тип безопасности), **Password** (Пароль) и нажмите **Connect**(Подключить).

Передача мобильных данных:

Функция передачи мобильных данных требует установки карты "Micro SIM" с включенной функцией передачи данных. См. УСТАНОВКА SIM-КАРТЫ.

- 1. Выберите **ON** (Вкл.), чтобы включить функцию передачи мобильных данных.
- 2. Выберите **Agree** (Согласиться), чтобы согласиться с условиями и положениями.

#### **ПРИМЕЧАНИЯ**

Соединение посредством мобильных данных подтверждается включением пиктограммы в верхней части экрана. См. ПИКТОГРАММЫ СТАТУСА ПОДКЛЮЧЕНИЯ.

3. Выберите **Mobile Settings** (Настройки мобильных данных), чтобы получить доступ к следующим опциям:

**Network provider** (Провайдер сети): отображается провайдер сети вставленной SIM-карты. Для изменения настроек имени точки доступа (APN) выберите наименование провайдера сети для перехода к экрану **NETWORK PROVIDER** (Провайдер сети). Установите параметр **Auto Select** (Автоматический выбор) на **OFF**(Выкл.). Добавьте **Network** (Сеть), **Username**  (Имя пользователя) и **Password** (Пароль). Выберите **Connect**(Подключить).

**Roaming** (Роуминг): по умолчанию роуминг данных установлен в положение **OFF** (Выкл.). Выберите **ON** (Вкл.), чтобы включить роуминг.

**Usage Limit** (Ограничение использования): по умолчанию ограничение использования данных установлено в положение **OFF** (Выкл.). Выберите **ON** (Вкл.), чтобы включить ограничение использования.

**Usage** (Использование): счетчик использования данных отображает общее количество использованных данных за месяц. Сброс данных производится по умолчанию первого числа каждого месяца. Когда ограничение использования установлено на **ON** (Вкл.), лимит на использование данных также отображается.

Выберите **Usage** (Использование), чтобы изменить ограничение использования и дату ежемесячного сброса данных. Используйте сброс показаний счетчика, чтобы сбросить текущее использование данных на ноль.

**SIM PIN** (PIN-код SIM-карты): позволяет установить или изменить PIN-код для вставленной SIM-карты.

"Remember sim pin" (Запомнить PIN-код SIM-карты):

- 1. Выберите **ON** (Вкл.), чтобы включить запоминание.
- 2. Выберите **OFF** (Выкл.), чтобы отключить запоминание PIN-кода.

**About** (Справочная информация):

На экране меню **CONNECTIVITY** (Подключение) выберите **About** (Справочная информация), чтобы отобразить MAC-адрес автомобиля и номер IMEI.

Чтобы сбросить все настройки подключения, выберите **Reset** (Сброс) и затем выберите **Yes** (Да).

# **ПИКТОГРАММЫ СТАТУСА ПОДКЛЮЧЕНИЯ**

Пиктограммы в верхней части экрана отображают тип соединения по каналам сотовой связи или Wi-Fi следующим образом:

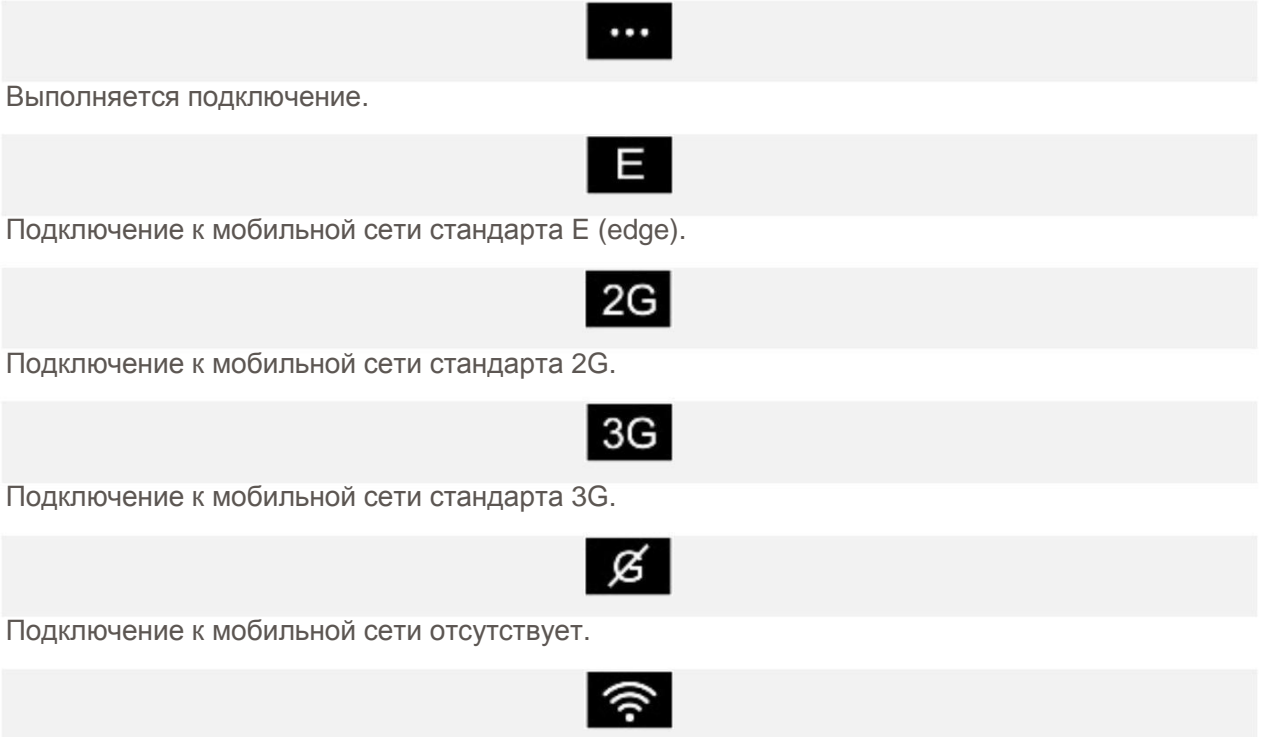

Если автомобиль подключен к внешней точке доступа, вместо пиктограммы **Cellular** (Сотовая связь) отображается пиктограмма **Wi-Fi**.

### **ПРИМЕЧАНИЯ**

В зависимости от подключения к сети, работа некоторых функций и услуг, в том числе Wi-Fi, может не соответствовать ожидаемой, либо данные функции могут не работать. Требуется сильный сигнал соединения 3G.

### **УСТАНОВКА SIM-КАРТЫ**

**ОСТОРОЖНО!**

Убедитесь, что SIM-карта формата "Micro SIM" расположена в держателе правильно. Несоблюдение этого требования может привести к повреждению SIM-карты формата "Micro SIM" или устройства чтения SIM-карты.

### **ПРИМЕЧАНИЯ**

Некоторые операторы мобильной связи программируют SIM-карты для работы только с определенными типами устройств. Обратитесь к оператору сети, если SIM-карта требует разблокировки.

#### **ПРИМЕЧАНИЯ**

Компания Jaguar Land Rover рекомендует использовать только SIM-карты формата "Micro SIM". Использование адаптеров для SIM-карт не рекомендуется.

Для этого в держатель SIM-карты должна быть вставлена SIM-карта формата "Micro SIM". Устройство чтения SIM-карты имеет интерфейс "Micro SIM". Если используемая карта "Micro SIM" имеет другой формат, например "Nano SIM", необходимо использовать переходник или другую SIM-карту.

Гнездо устройства чтения SIM-карты расположено в вещевом ящике центральной консоли.

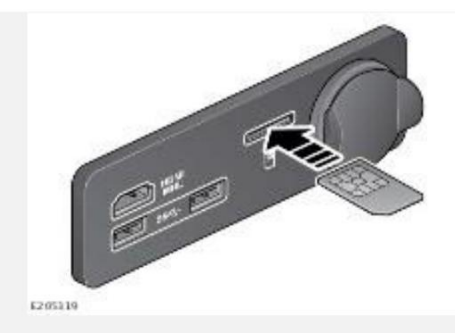

Для установки карты "Micro SIM" вставьте ее контактами вверх и коротким краем наружу. При правильном расположении карта не должна выступать.

#### **ПРИМЕЧАНИЯ**

Вдавите SIM-карту формата "Micro SIM" на 2 мм вглубь гнезда, чтобы защелка прочно зафиксировалась.

После установки SIM-карты формата "Micro SIM", включите функцию передачи мобильных данных.

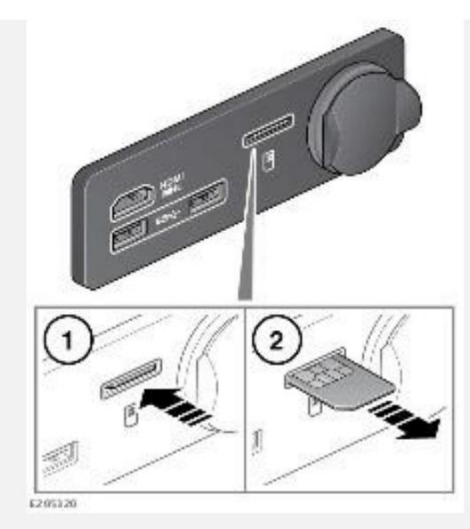

Чтобы извлечь SIM-карту, аккуратно надавите (**1**) и отпустите (**2**).